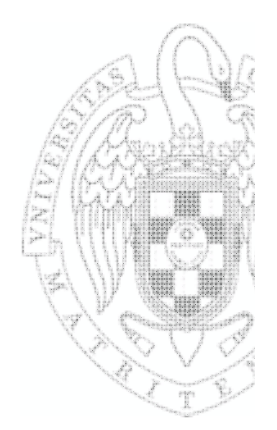

# **Fundamentos de Computadores**

2º Cuatrimestre 2012‐2013

**PRÁCTICA 5: Sistema de Entrada/Salida Puesto de laboratorio**

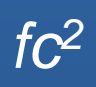

## Puesto de Laboratorio

- **Kit ARM (maletín)** 
	- Placa Embest S3CEV40
	- LCD <sup>+</sup> Touchpad <sup>+</sup> Teclado
	- Embest UNetICE
	- Cables de conexión
- **Software** 
	- Embest IDE Pro 2004
	- Programador de flash

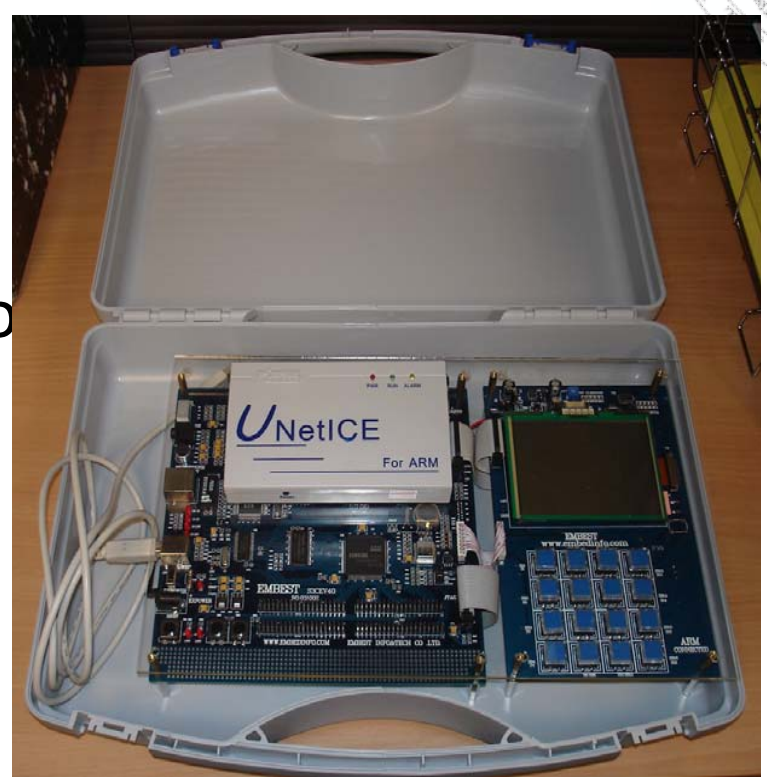

## **Placa Embest S3CEV40**

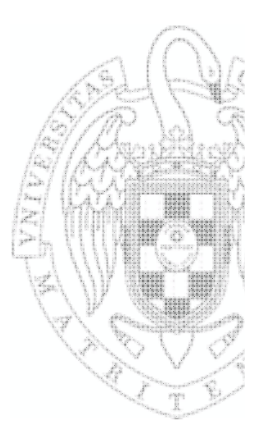

**Basada en un sistema en chip (SoC) de** Samsung, el S3C44B0X, que incorpora un procesador ARM7TDMI

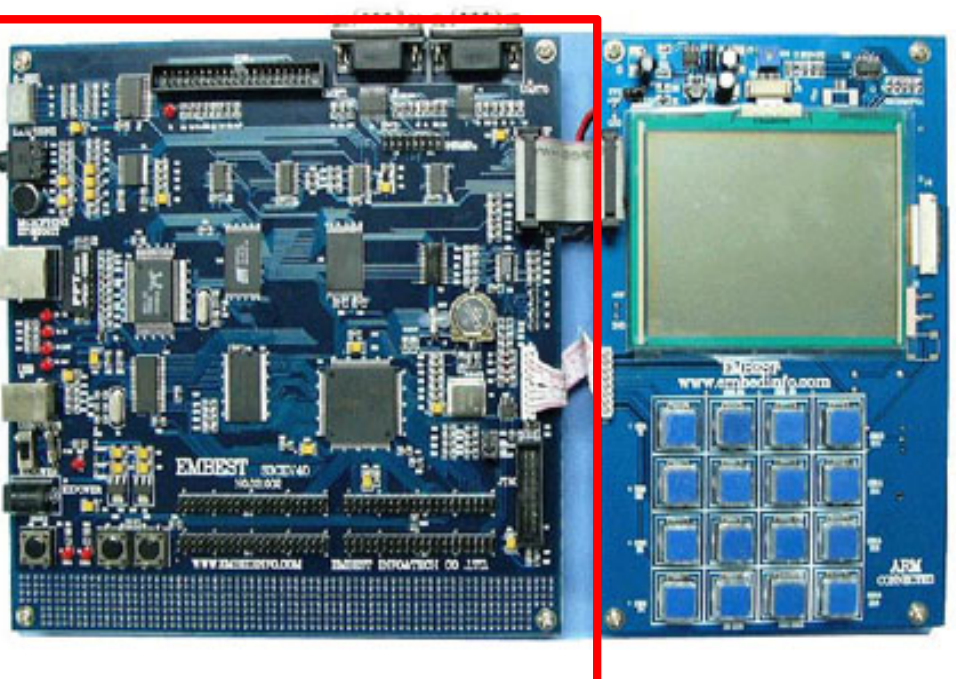

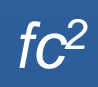

## **Placa Embest S3CEV40**

#### Componentes

- − Memoria flash de 1M <sup>x</sup> 16 bits
- − SDRAM de 4 <sup>x</sup> 1M <sup>x</sup> 16 bits
- − EEPROM de 4Kbit (IIC)
- − 2 puertos serie (simple y RS‐232)
- − 2 botones de interrupción
- − 2 LEDs
- − Interfaz para disco duro IDE
- − Conector JTAG
- − Conector USB
- − Ethernet de 10 Mb/s
- − LED de 8 segmentos
- − Entrada de micrófono
- − Salida de altavoces
- − CODEC Audio/Voz
- − Memoria NAND flash *de* 16MB

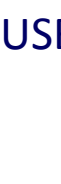

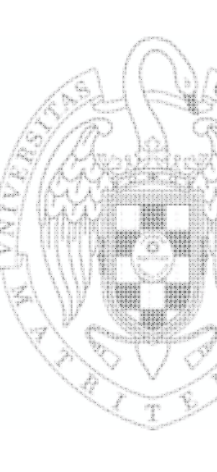

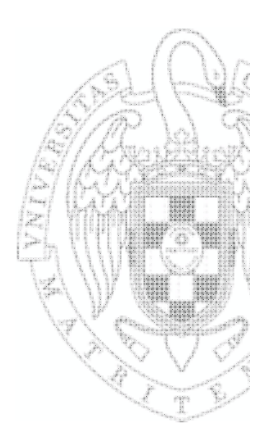

## **Placa Embest S3CEV40**

### **Esquema**

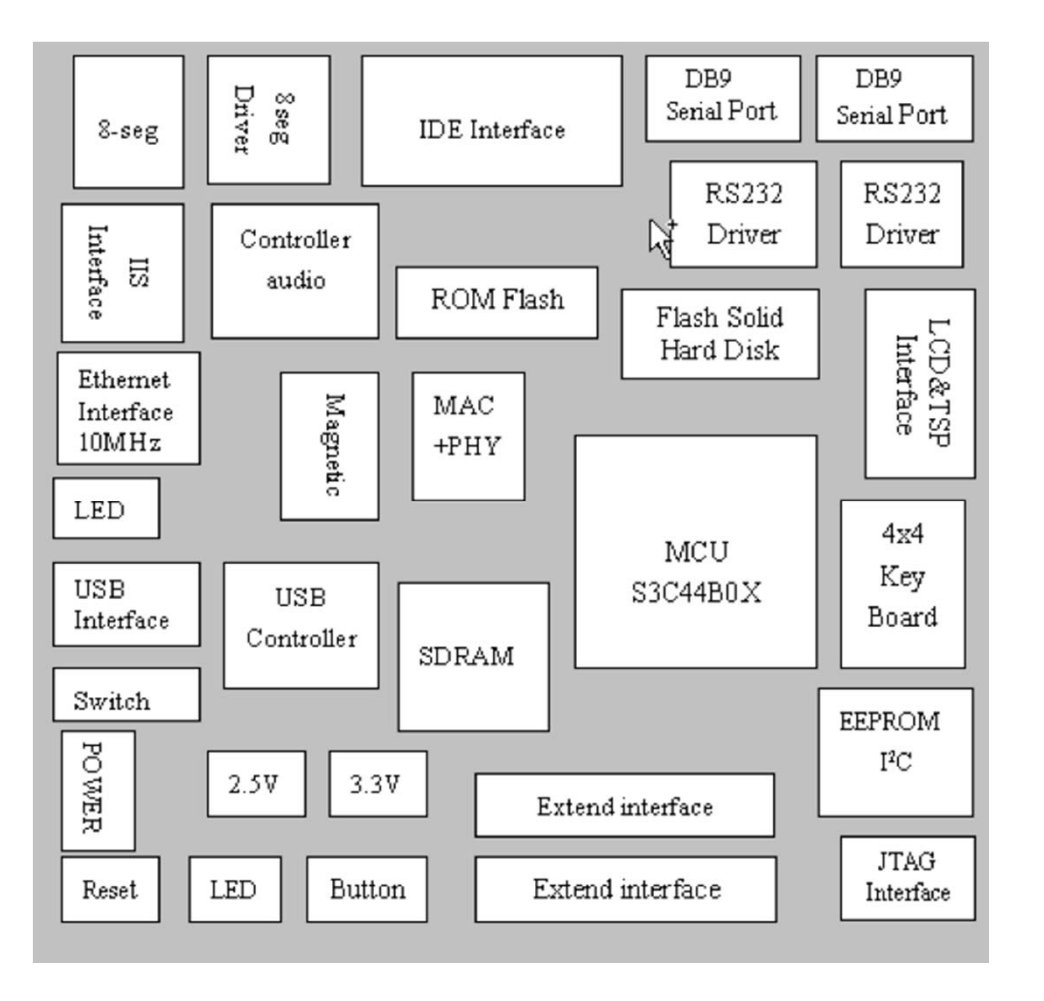

5

# Placa de Expansión

### **Añade LCD, Touchpad y teclado matricial 4x4**

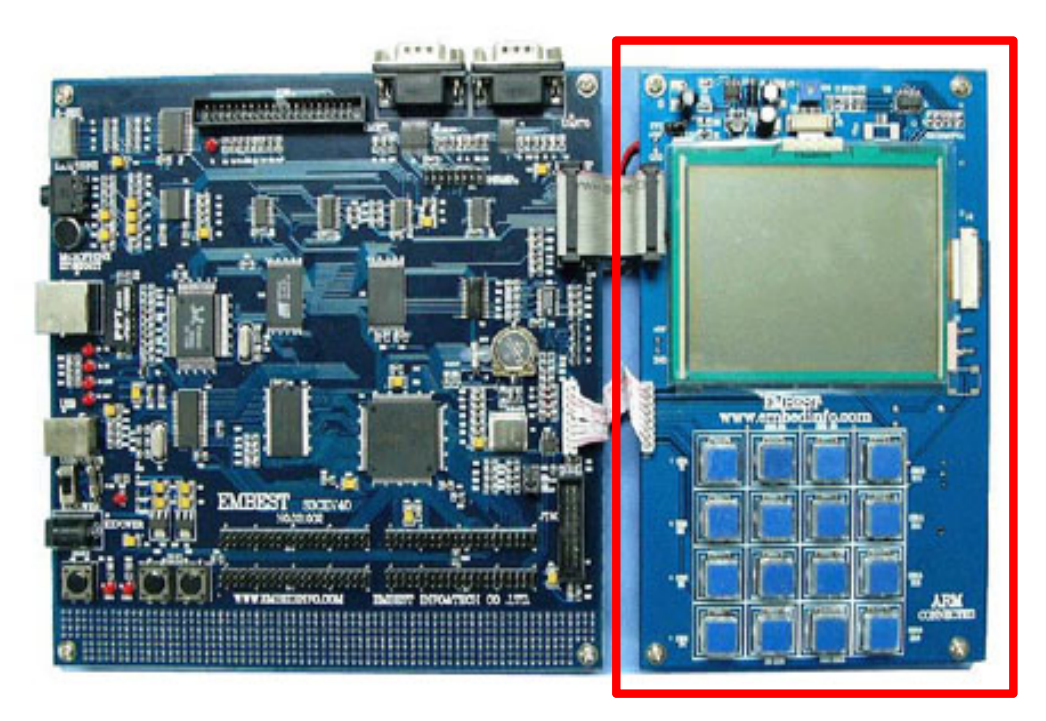

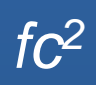

# **SoC Samsung S3C44B0X**

**THURSDAY DEPARTMENT** 

#### **Esquema**

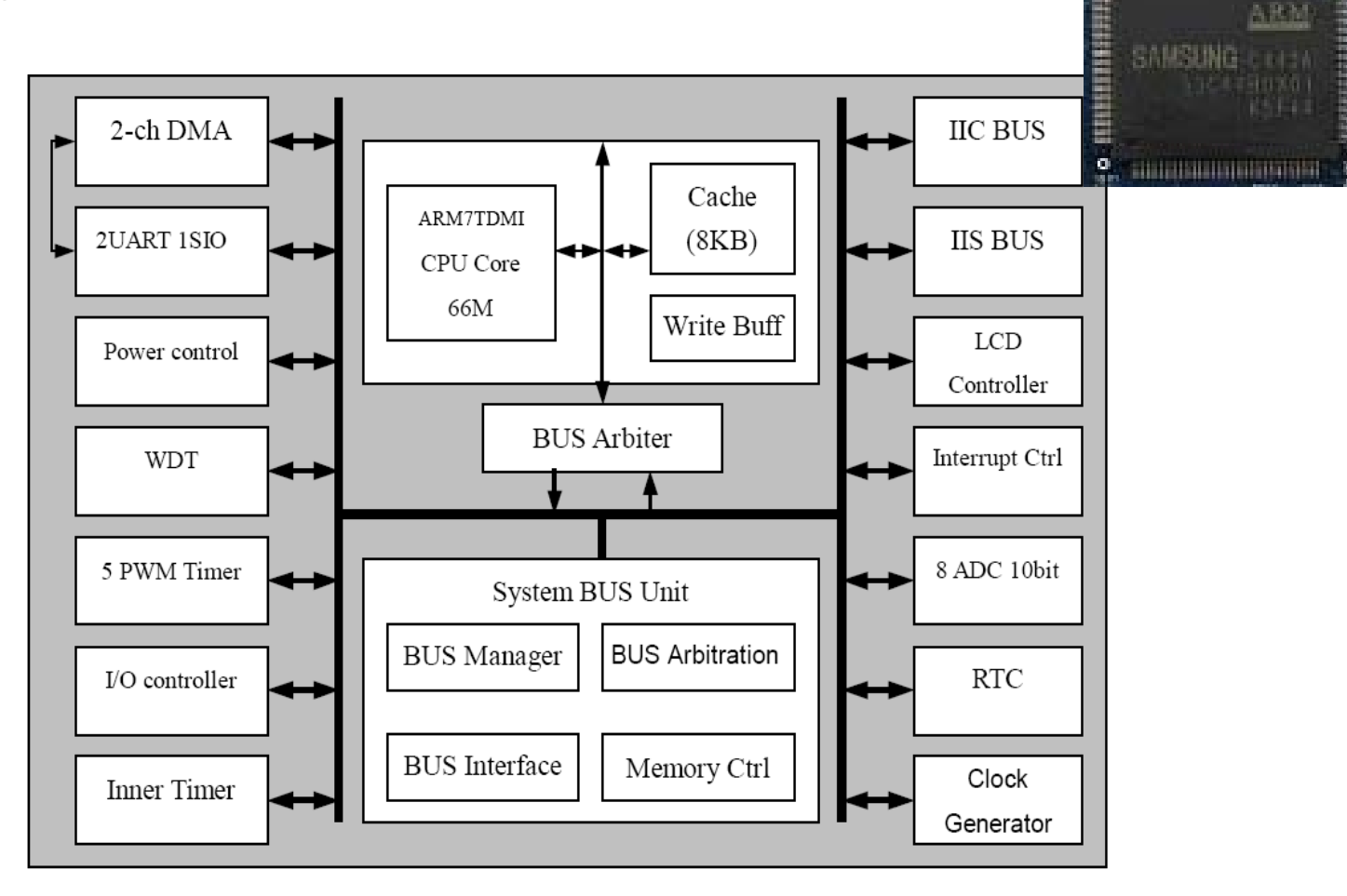

# **Embest UNetICE**

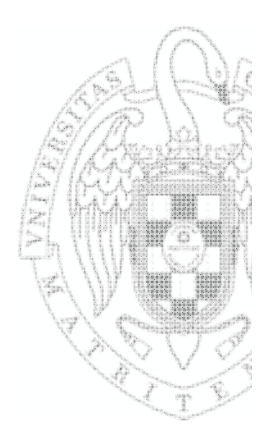

- Se conoce también como emulador JTAG
- **Parmite depurar el código sobre la propia placa** de desarrollo
- **La comunicación con el procesador ARM se** realiza mediante el interfaz JTAG (IEEE 1149.1) que es un estándar para depuración en circuito

 $\leftarrow$  USB/Ethernet  $\rightarrow \leftarrow$  JTAG  $\rightarrow$ 

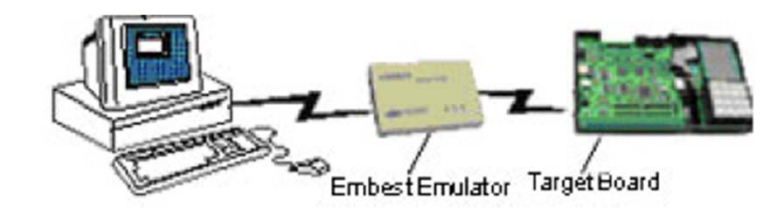

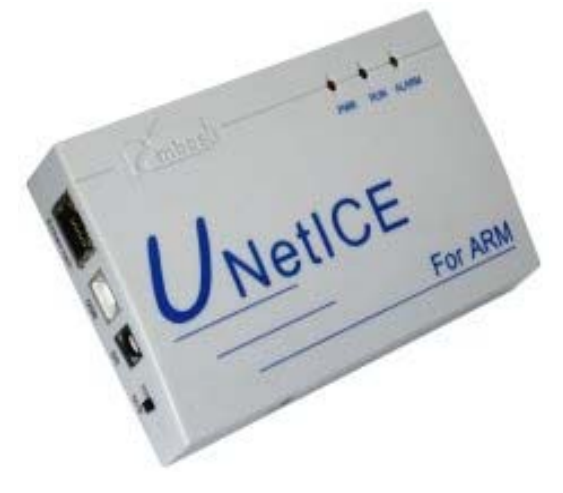

# Sistema de E/S del ARM7TDMI

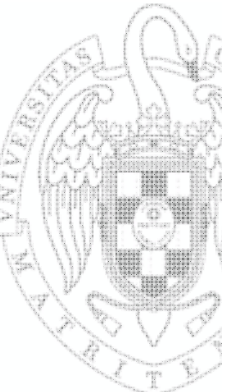

- **E/S localizada en memoria** 
	- Los controladores de los dispositivos forman parte del espacio de direcciones
- **1** línea externa de RESET
- **2** líneas de interrupción (IRQ y FIQ)
	- No las usaremos
- **Indentificación de dispositivos mediante** encuesta

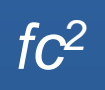

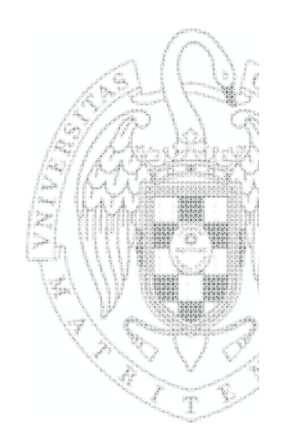

# ¿Qué periféricos usaremos?

#### $\mathbb{R}^3$ LEDs

- Existen 2 leds
- – Accesibles <sup>a</sup> través del puerto B de los pines multifunción de E/S (GPIO)
- **Pulsadores** 
	- $-$  Existen 2 botones (pulsadores)
	- Accesibles <sup>a</sup> través del puerto G de los pines multifunción de E/S (GPIO)
- $\mathbb{R}^3$  Display 8‐segmentos
	- 7 LEDs para formar cualquier dígito hexadecimal
	- 1 LED para el punto decimal
	- $-$  SI el LED está a '0'  $\rightarrow$  luz encendidia

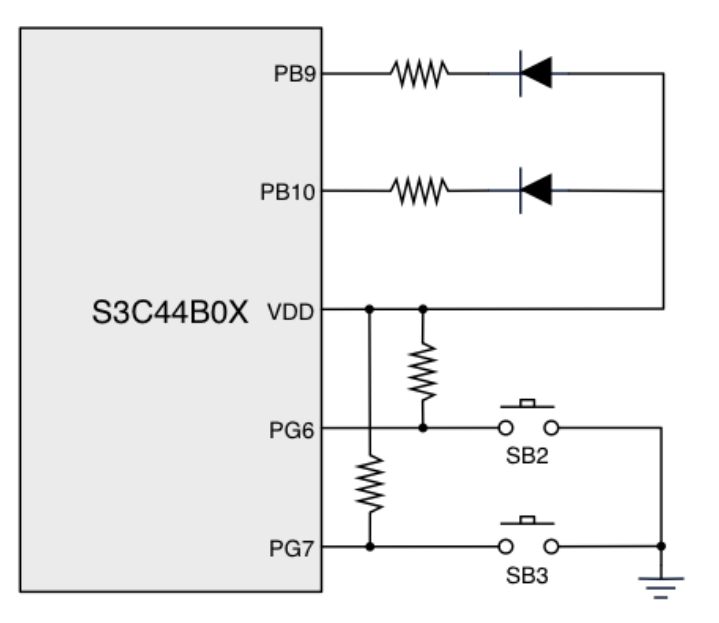

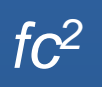

# Uso de LEDs

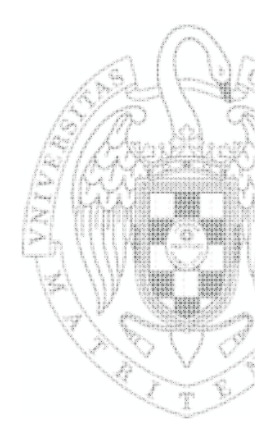

- Conectado los pines 9 y 10 del puerto B
	- Registro de control de 11 bits (PCONB) en dirección 0x01D20008
	- Registro de datos de 11 bits (PDATB) en dirección 0x01D2000C
	- Operación:
		- 1. Configurar pines 9 y 10 como salida (una vez)
			- •Escribir un '0' en los bits 9 y 10 de PCONB
			- •Simplificación: escribir todo '0' en PCONB
		- 2. Escribir en PDATB para encender/apagar. Ejemplo:
			- • $\bullet$  Si bit 9 de PDATB =0  $\rightarrow$  LED 1 encendido
			- •• Si bit 10 de PDATB=1  $\rightarrow$  LED 2 apagado

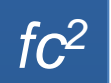

# Uso de pulsadores

- Conectado los pines 6 y 7 del puerto G
	- Registro de control de 16 bits (PCONG) en dirección 0x01D20040
		- 2º registro de control de 8 bits PUPG en dirección 0x01D20048
	- – Registro de datos de 8 bits (PDATG) en dirección 0x01D20044
- Operación:
	- 1. Configurar pines 6 y 7 como entrada (una vez)
		- •Escribir '0000' en los bits 15:12 de PCONG
		- •Escribir todo '0' en PUPG
	- 2. Leer de PDATG para comprobar si pulsado. Ejemplo:
		- • $\bullet$  Si bit 6 = 0  $\rightarrow$  botón 1 pulsado
		- $\bullet$  $\bullet$  Si bit 7 = 1  $\rightarrow$  botón 2 NO pulsado

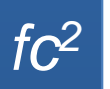

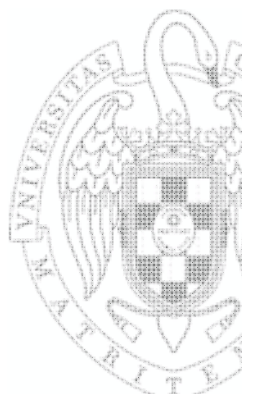

# **Uso display 8-segmentos**

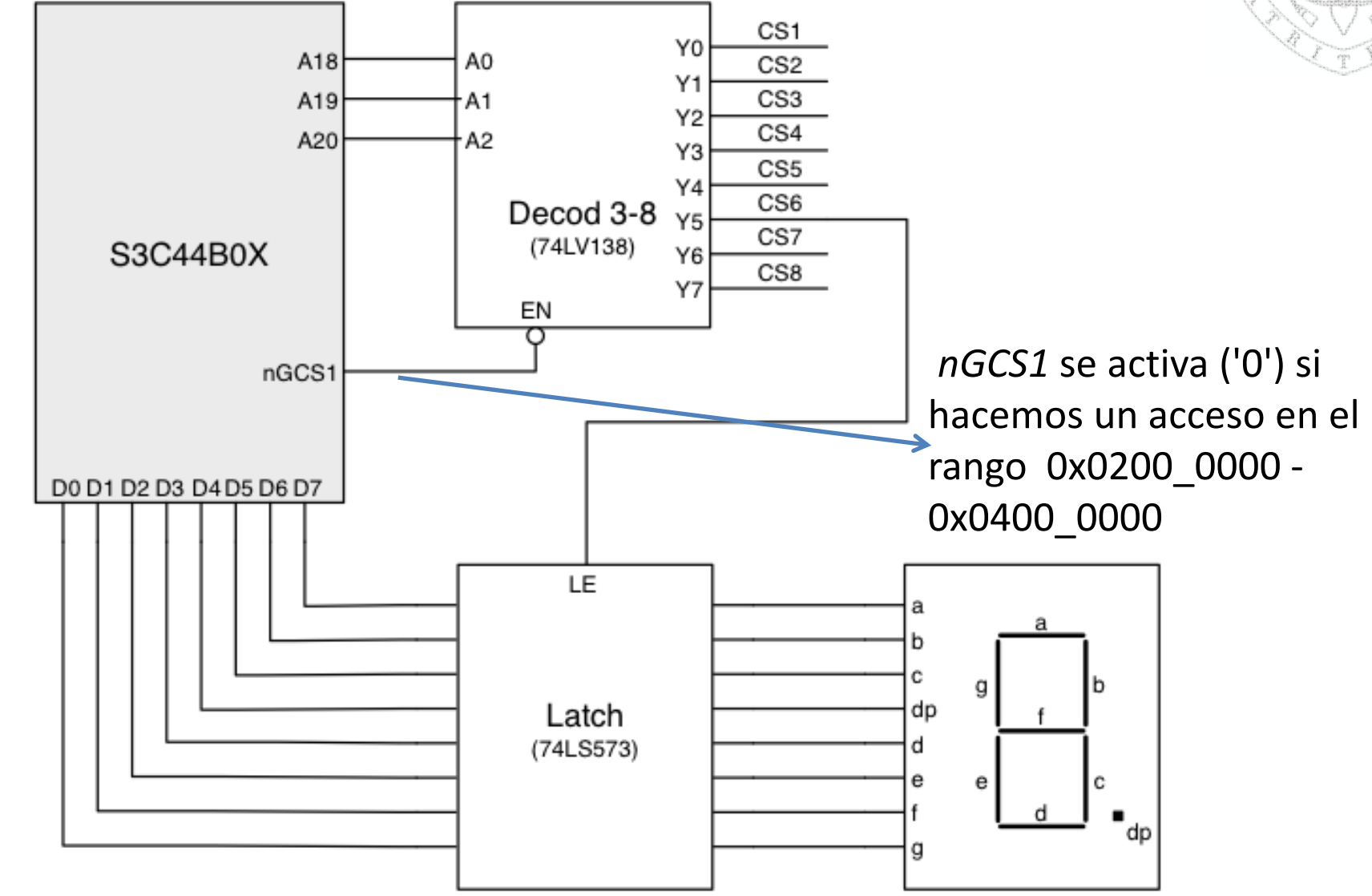

*fc2*

# **Uso display 8-segmentos**

- **No existe registro de control (siempre** configurados como salida)
- Registro de datos (8 bits) en dirección 0x2140000
	- –Cada segmento tiene asociado 1 bit del registro
	- –led <sup>a</sup> ‐<sup>&</sup>gt; bit de mayor peso. Orden *<sup>a</sup> b <sup>c</sup> dp d <sup>e</sup> f g*
	- – $-$  Si bit<sub>0</sub>=0  $\rightarrow$  el segmento  $g$  se enciende

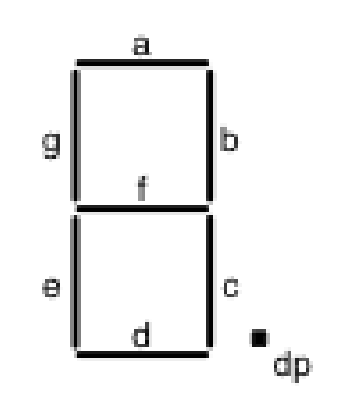

*fc2*

- ¿Qué ocurre si escribimos 0x18?
- ¿Qué hay que escribir para conseguir una C?

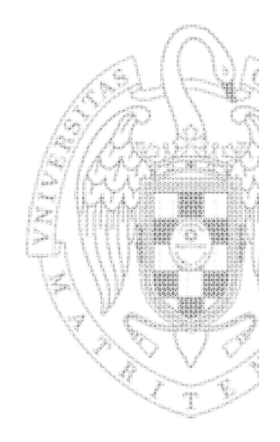